<span id="page-0-0"></span>Guida dell'utente del monitor a colori a schermo piatto Dell™ E157FP

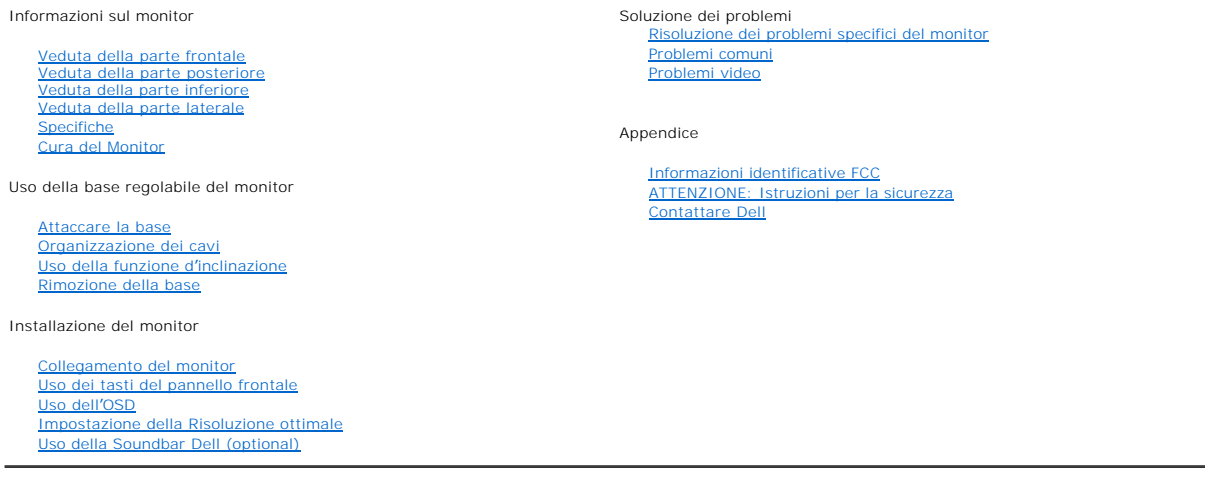

#### **Note, avvisi ed avvertimenti**

**NOTA:** una NOTA segnala informazioni importanti che aiutano a fare un uso migliore del computer.

**AVVISO:** un AVVISO segnala il potenziale di danni all'hardware o della perdita di dati, e spiega come evitare il problema.

**ATTENZIONE: un avviso all'ATTENZIONE segnala il potenziale di danni ai beni personali, di lesioni personali o di morte.**

**Le informazioni in questo documento sono soggette a modifiche senza preavviso. © 2007-2008 Dell Inc. Tutti i diritti riservati.** 

La riproduzione in qualsiasi modo senza il permesso scritto della Dell Inc. è severamente proibita.

Marchi depositati usati in questo documento: Dell, il logo DELL, Inspiron, Dell Precision, Dimension, OptiPlex, Latitude, Power/ault, PowerApp, and<br>Dell OpenManage sono marchi di fabbrica della Dell Inc;? Microsoft, Window

Altri marchi registrati e nomi commerciali possono essere usati in questo documento per fare riferimento o per dare la facoltà di proporre reclamo sui marchi e nomi o loro prodotti. La Dell Inc. rinuncia ad ogni interesse di proprietà sui marchi registrati e nomi commerciali che non siano di sua proprietà.

Modello E157FP

Feb. 2008 Rev. A02

<span id="page-1-0"></span>[Tornare all'Indice](file:///C:/data/Monitors/E157FP/it/ug/index.htm)

# **Informazioni sul monitor**

Guida dell'utente del monitor a colori a schermo piatto Dell™ E157FP

[Veduta della parte frontale](#page-1-1)<br>[Veduta della parte posteriore](#page-1-2)<br>[Veduta della parte laterale](#page-2-2)<br>[Specifiche](#page-3-1)<br>[Qualità schermo LCD e disposizioni in materia di pixel](#page-6-1)<br>Qura del Monitor

<span id="page-1-1"></span>

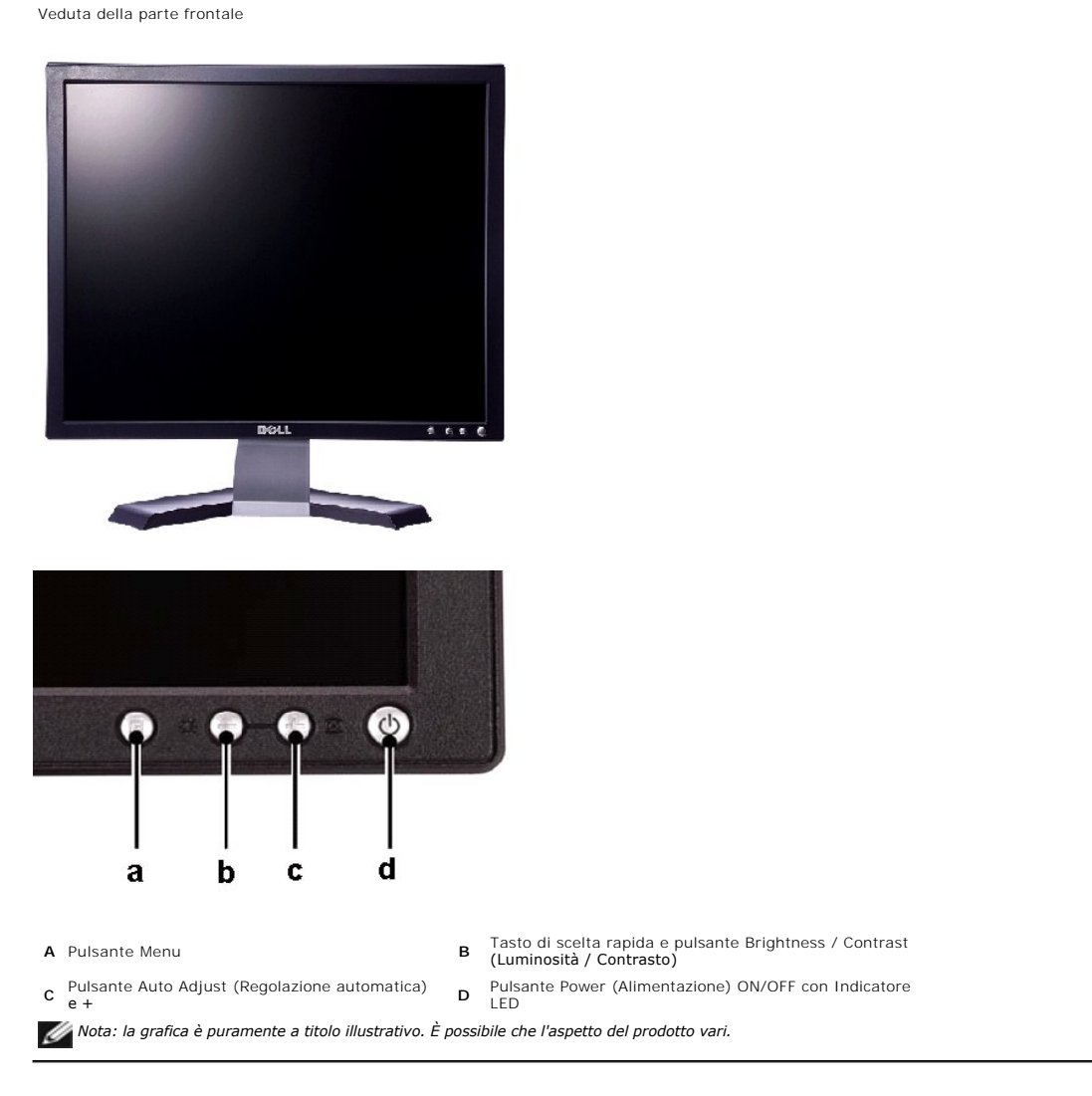

<span id="page-1-2"></span>Veduta della parte posteriore

<span id="page-2-0"></span>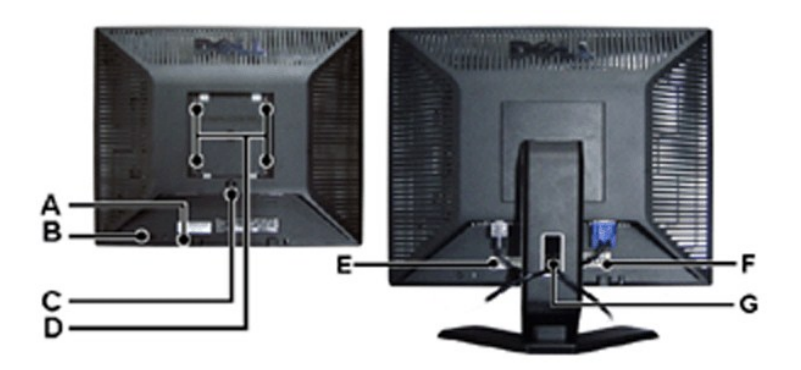

- **A** Staffe di montaggio Soundbar Dell Montaggio della Soundbar Dell optional.
- **B** Alloggio sistema di protezione Collegare un lucchetto per proteggere il monitor.
- **C** Tasto di rilascio della base Premere per sbloccare la base.
- **D** Fori di montaggio VESA (100 mm sul retro della base attaccata) Usati per montare il monitor.
- **E** Etichetta codice a barre del numero di serie Fare riferimento a questa etichetta quando ci si mette in contatto con Dell per il supporto tecnico.
- **F** Etichetta valutazione normativa Elenca le approvazioni normative.
- **G** Alloggio cavi Aiuta ad organizzare i cavi facendoli passare per l'alloggio.
- *Nota: la grafica è puramente a titolo illustrativo. È possibile che l'aspetto del prodotto vari.*

<span id="page-2-1"></span>Veduta della parte inferiore

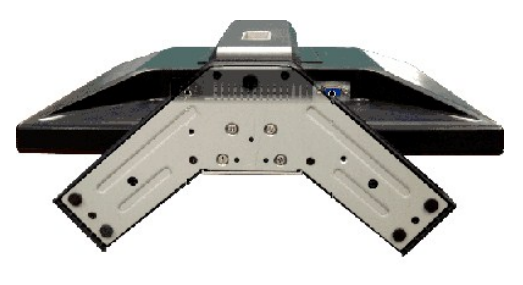

*Nota: la grafica è puramente a titolo illustrativo. È possibile che l'aspetto del prodotto vari.*

<span id="page-2-2"></span>Veduta della parte laterale

<span id="page-3-0"></span>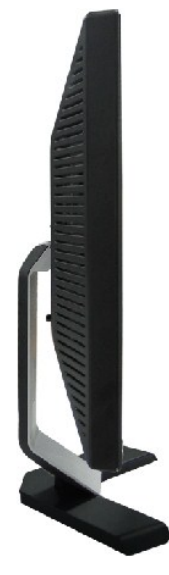

*Nota: la grafica è puramente a titolo illustrativo. È possibile che l'aspetto del prodotto vari.*

#### <span id="page-3-1"></span>Dati Tecnici

- **O** [Generale](#page-3-2)
- **O** [Schermo piatto](#page-3-3)
- **C** [Risoluzione](#page-3-4)
- [Modi di visualizzazione predefiniti](#page-4-0)
- [Connessione elettrica](#page-4-1)
- [Caratteristiche fisiche](#page-4-2)
- **O** [Ambientali](#page-5-0)
- [Modalità di gestione energia](#page-5-1)
- [Assegnazione piedini](#page-5-2)
- **O** [Capacità Plug and Play](#page-6-2)
- 

#### <span id="page-3-2"></span>Generale

<span id="page-3-3"></span>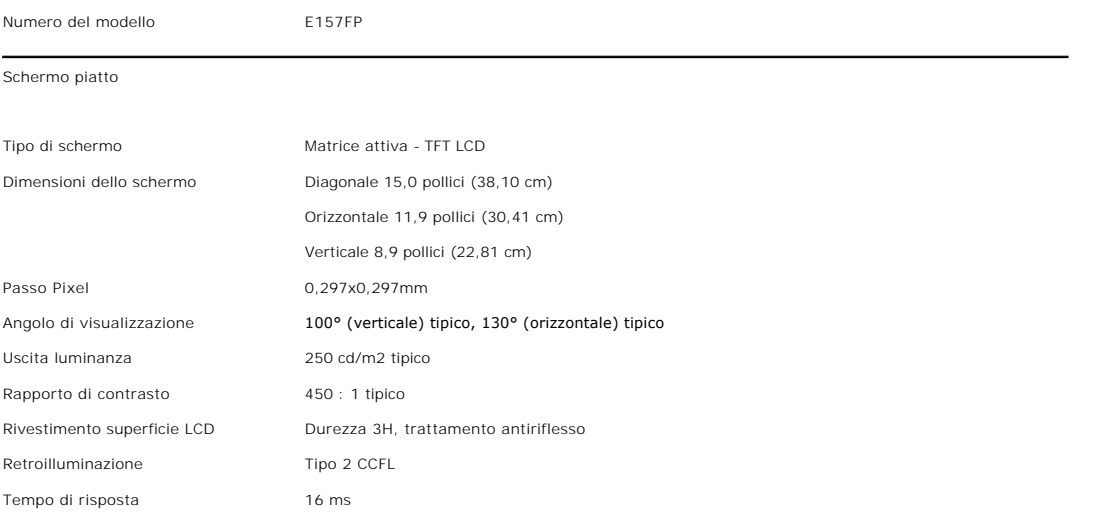

<span id="page-3-4"></span>Risoluzione

Campo scansione orizzontale da 30 kHz a 63 kHz (automatica) Campo scansione verticale da 56 Hz a 76 Hz (automatica) Risoluzione predefinita ottimale 1024 x 768 a 60 Hz

Dell garantisce le dimensioni dell'immagine ed il centraggio per tutti le modalità predefinite riportate nella tabella seguente.

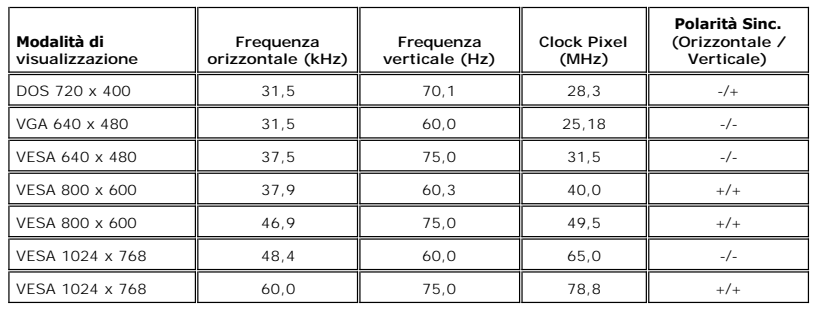

## <span id="page-4-0"></span>**Modalità di visualizzazione predefinite**

#### <span id="page-4-1"></span>**Connessione elettrica**

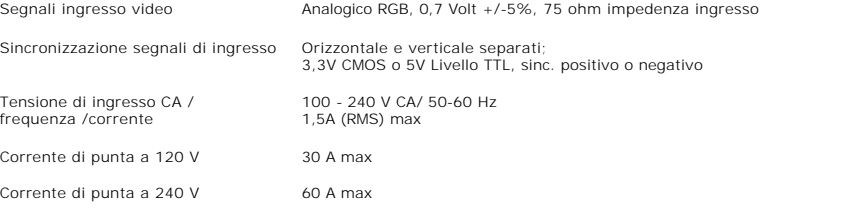

### <span id="page-4-2"></span>**Caratteristiche fisiche**

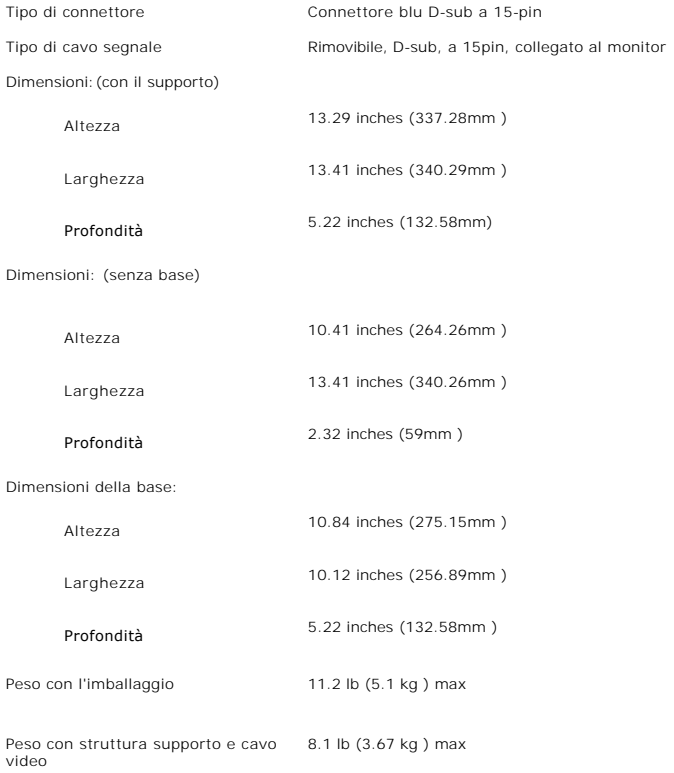

Peso senza struttura supporto (per fissaggio a muro o VESA) 5.40 lb (2.45 kg ) max

Peso struttura supporto 2.3 lb (1.04kg ) max

### <span id="page-5-0"></span>**Ambientale**

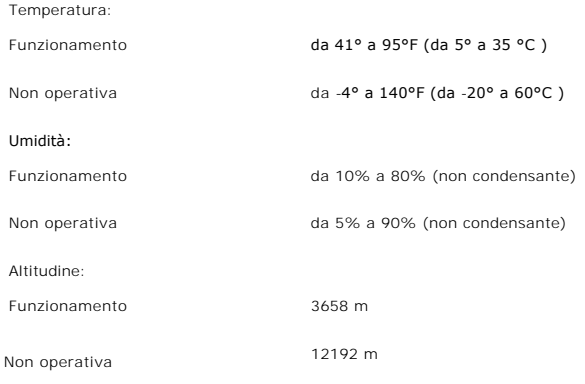

### <span id="page-5-1"></span>**Modalità gestione energia**

Se il proprio computer è dotato di scheda grafica o software installato compatibile VESA DPMS, il monitor è in grado di ridurre automaticamente il proprio<br>consumo di energia quando non è in uso. Se viene rilevata attività

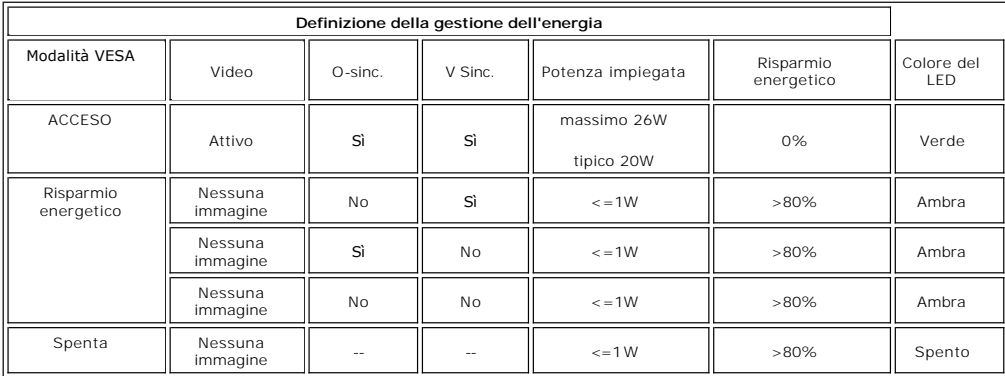

**NOTA:** l'<u>[OSD](file:///C:/data/Monitors/E157FP/it/ug/setup.htm#3)</u> funzionerà solo in modalità di "funzionamento normale". Diversamente apparirà uno dei seguenti messaggi, in<br>base all'input selezionato.

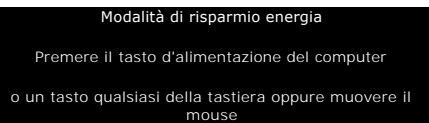

Attivare il computer e riattivare il monitor per accedere all'[OSD](file:///C:/data/Monitors/E157FP/it/ug/setup.htm#3).

### <span id="page-5-2"></span>**Assegnazione piedini**

**connettore 15-pin D-sub**

<span id="page-6-0"></span>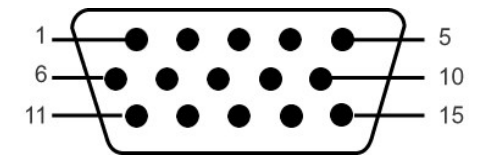

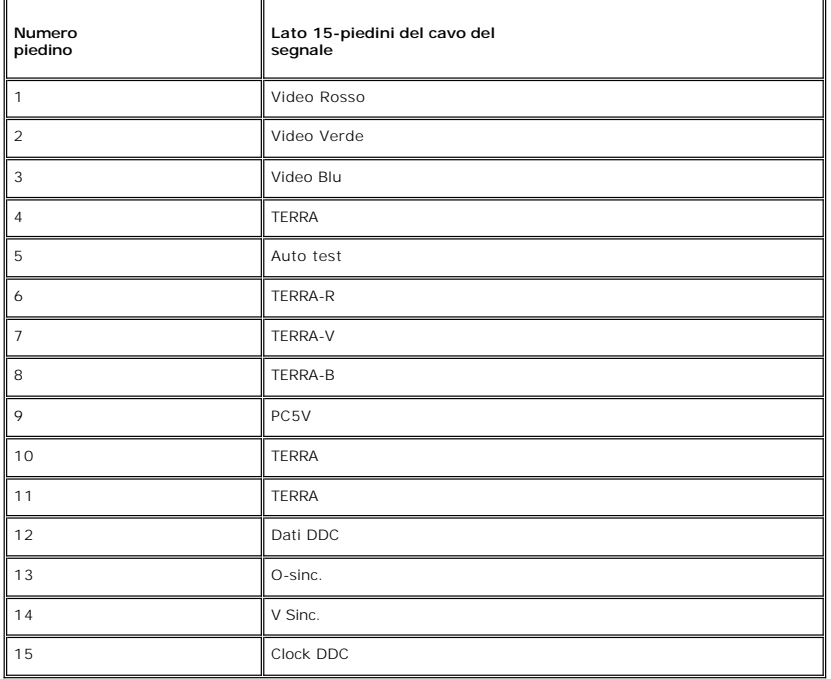

#### <span id="page-6-2"></span>**Capacità Plug and Play**

Il monitor può essere installato su qualsiasi sistema compatibile Plug and Play. Il monitor fornisce automaticamente al sistema del computer i suoi dati identificativi Extended Display Identification Data (EDID) tramite i protocolli del Display Data Channel (DDC)in modo che il sistema si possa configurare e<br>ottimizzare le impostazioni del monitor. se desiderato, l'utente p è automatica.

#### <span id="page-6-1"></span>**Qualità schermo LCD e disposizioni in materia di pixel**

Durante il processo di fabbricazione dello schermo LCD , non è infrequente che uno o più pixel rimangano fissati in una situazione immutabile. Il risultato che<br>appare alla vista è un pixel fisso visualizzato come un punto

In quasi ogni evenienza è difficile scorgere questi pixel fissi e la loro presenza non va a detrimento della qualità o della facoltà di utilizzo dello schermo. Uno schermo che presenti da 1 a 5 pixel fissi è considerato normale e rientrante negli standard qualitativi che permettono di competere con la concorrenza. Per<br>ulteriori informazioni si prega di consultare la sezione Assisten

Cura del Monitor

**ATTENZIONE: leggere ed attenersi alle [Istruzioni per la sicurezza](file:///C:/data/Monitors/E157FP/it/ug/appendix.htm#Safety) prima di pulire il monitor.**

**ATTENZIONE: scollegare il cavo d'alimentazione del monitor dalla presa di corrente prima di pulire il monitor.**

- r Per pulire lo schermo antistatico, inumidire leggermente con dell'acqua un panno pulito e morbido. Se possibile, usare panni appositi o soluzioni adatte par anti appositi o soluzioni adatte par antistatico. Non utilizzar
- l Usare un panno leggermente inumidito con acqua calda per pulire le plastiche. Evitare di usare qualsiasi tipo di detergente, poiché alcuni detergenti lasciano una pellicola lattiginosa sulle plastiche.
- ı Se si nota della polvere bianca sul monitor, quando lo si disimballa, pulirla con un panno. Questa polvere si sviluppa durante la spedizione del monitor.<br>1 Maneggiare con cura il monitor perché le plastiche di colore sc
- chiaro. l Per aiutare il monitor a mantenere la migliore qualità d'immagine, usare uno screensaver dinamico e spegnere il monitor quando non è in uso.

[Tornare all'Indice](file:///C:/data/Monitors/E157FP/it/ug/index.htm)

<span id="page-7-2"></span>[Tornare all'Indice](file:///C:/data/Monitors/E157FP/it/ug/index.htm)

#### **Appendice:**

**Guida dell'utente del monitor a colori a schermo piatto Dell™ E157FP**

- **[Informazioni identificative FCC](#page-7-0)**
- **O** ATTENZIONE: Istruzioni
- **O** [Contattare Dell](#page-8-0)

#### <span id="page-7-0"></span>**Informazioni identificative FCC**

Informazioni di identificazione FCC

Avviso FCC (Solo USA)

**FCC Classe B**

Questa apparecchiatura genera, utilizza e può irradiare radiofrequenze e, se non è installata ed utilizzata in accordo alle istruzioni rilasciate dal costruttore, può causare interferenze dannose alla ricezione di segnali radiofonici o televisivi. Questa apparecchiatura è stata collaudata e trovata conforme ai limiti di un<br>apparecchio digitale di Classe B, in conformità alla Parte 1

Il dispositivo è conforme alla Parte 15 delle normative FCC. Il funzionamento è soggetto alle due condizioni seguenti:

1 Il dispositivo non deve provocare interferenze dannose.

2 Il dispositivo deve accettare le interferenze ricevute, incluse interferenze che potrebbero causare un funzionamento non desiderato.

**AVVISO:** Le normative FCC stabiliscono che alterazioni o modifiche non esplicitamente approvate da Dell Inc. potrebbero rendere nullo il diritto all'utilizzo dell'apparecchiatura da parte dell'utente.

Tali limiti sono diretti a garantire un'adeguata protezione da interferenze dannose in un'installazione residenziale. Tuttavia, non esiste la certezza che si<br>possano avere interferenze in specifiche installazioni. Qualora problema ricorrendo a una delle misure presentate di seguito:

- 
- l Riorientare l'antenna ricevente. l Riposizionare il sistema in base all'ubicazione del dispositivo ricevente.
- Allontanare il sistema dal dispositivo ricevente.
- l Collegare il sistema a una presa differente, in modo da collegare sistema e dispositivo ricevente a circuiti derivati diversi.

Se necessario, consultare un rappresentante di Dell Inc. o un tecnico radio/tv esperto per ulteriori suggerimenti..

Le informazioni che seguono sono fornite sul dispositivo o sui dispositivi trattati in questo documento in conformità alle normative FCC:

- l Nome prodotto: E157FP
- l Numero modello: E157FPb
- l Nome società:

Dell Inc.

Worldwide Regulatory Compliance & Environmental Affairs

One Dell Way

Round Rock, TX 78682 USA 512-338-4400

### <span id="page-7-1"></span>**ATTENZIONE: Istruzioni per la sicurezza**

**AVVERTENZA: L'uso di controlli, aggiustamenti, o procedure diverse da quelle specificate in questo documento potrebbe causare scariche elettriche, rischi elettrici, e/o rischi meccanici.**   $\sqrt{N}$ 

Leggere e seguire queste istruzioni quando ci si collega e si usa il monitor:

- l Per evitare di danneggiare il computer, assicurarsi che il selettore della tensione sull'alimentatore del computer sia regolato in modo da corrispondere all'alimentazione a corrente alternata (CA) disponibile:
	- o 115 volts (V)/60 hertz (Hz) in quasi tutti gli Stati del Nord e del Sud America e qualche paese dell'est come Giappone, Corea del Sud (anche 220<br>volt (V)/60 hertz (HZ) e Taiwan.

¡ 230 V/50 Hz in quasi tutta l' Europa, il Medio e l'Estremo Oriente. Inoltre accertatevi sempre che il monitor sia regolato per funzionare con l'alimentazione AC dell'abitazione.

**NOTA:** questo monitor non necessita o non dispone di un selettore di tensione per la regolazione dell**'ingresso di tensione CA. Accetterà automaticar**<br>ingresso CA secondo le gamme definite nella sezione relativa alle "Car

- l Non immagazzinare o usar e il monitor LCD in ambienti esposti a calore, luce diretta del sole, o freddo estremo.
- 
- ı Evitare di spostare il monitor LCD tra ambienti con grandi differenze di temperatura.<br>ı Non far subire al monitor LCD forti vibrazioni o impatti severi. Per esempio: non collocare il monitor LCD nel cofano di una macchi
- l Non immagazzinare o usare il monitor LCD in ambienti polverosi o esposti a grande percentuale d'umidità. l Non consentire ad acqua o altri liquidi di essere versati sulla superficie o all'interno del monitor LCD.
- 
- l Tenere il monitor a schermo piatto a temperatura d'ambiente. Condizioni di caldo o freddo eccessivo possono avere effetti negativi sui cristalli liquidi del display. l Non inserire assolutamente nulla di metallico nelle aperture del monitor perchè potrebbero causare scariche elettriche.
- 
- ı ⊔Per evitare scariche elettriche, non toccare l'interno del monitor. Solo un tecnico qualificato dovrà aprire la cassa del monitor.<br>I Non usare il monitor se il cavo dell'alimentazione è stato danneggiato. Non appoggiar persone.
- 
- i Quando si stacca la presa di corrente, non tirare il cavo, ma solo la spina.<br>In el aperture della cassa del monitor servono per la ventilazione. Per impedire fenomeni di surriscaldamento, esse non devono essere bloccate
- ı Collocare il monitor in posti a bassa umidità e con minima polvere. Evitare spazi come seminterrati umidi o corridoi polverosi.<br>I Non esporre il monitor alla pioggia e non usarlo vicino all'aqua (in cucina, accanto alla spina e mettetevi in contatto immediato con un operatore autorizzato. Si può pulire il monitor con un panno umido, quando è necessario, ma prima<br>staccate la spina del monitor.
- l Collocare il monitor sopra superfici solide e trattatelo delicatamente. Lo schermo è fatto di vetro e potrebbe danneggiarsi se cade o se è colpito con un oggetto appuntito.
- r Collocare il monitor vicino a zone accessibili e piu' comode per la presa di corrente.<br>r Se il monitor non funziona perfettamente, e se vi sono suoni insoliti o cattivi odori, staccate la spina immediatamente e mettetevi
- 
- l Non cercate di rimuovere la copertura posteriore, perchè potreste esporvi a rischi di scariche elettriche. La copertura posteriore dovrà essere aperta solo da tecnici specializzati. l L'alta temperatura potrebbe causare problemi. Non usare il monitor alla luce diretta del sole, e tenetelo lontano da fonti di calore, fornelli, focolari, ed
- altro.
- Staccare la spina del monitor quando non viene usato con continuità.
- ι Staccare la spina del monitor prima di ogni servizio di manutenzione.<br>ι Le lampadine Hg di questo prodotto contengono mercurio e devo essere riciclate o smaltite in base alle leggi locali, regionali o statali. Oppure me

### <span id="page-8-0"></span>**Mettersi in contatto con Dell**

Per mettersi in contatto con Dell per via telematica, si possono visitare i seguenti siti Internet:

- l www.dell.com
- l support.dell.com (Assistenza)

Gli indirizzi delle pagine Web specifiche di ogni paese si trovano nelle sezioni appropriate della tabella che segue.

**NOTA:** I numeri verdi funzionano solo all'interno delle nazioni nelle quali sono indicati.

**™ NOTA:** In alcuni paesi, che partecipano all'iniziativa, il supporto di particolari computer portatili Dell XPST, è disponibile chiamando un numero apposito. Se<br>nell'elenco non è presente il numero apposito per i comput dopodiché la chiamata sarà inoltrata al dipartimento di competenza.

Per mettersi in contatto con Dell utilizzare gli indirizzi elettronici, i numeri di telefono ed i prefissi forniti nella tabella che segue. Per avere informazioni su quale prefisso utilizzare, mettersi in contatto con un operatore di telefonia locale o internazionale.

 **NOTA:** Le informazioni fornite sono state controllate e verificate come corrette al momento dell'invio alla stampa del documento, e sono soggette a modifica.

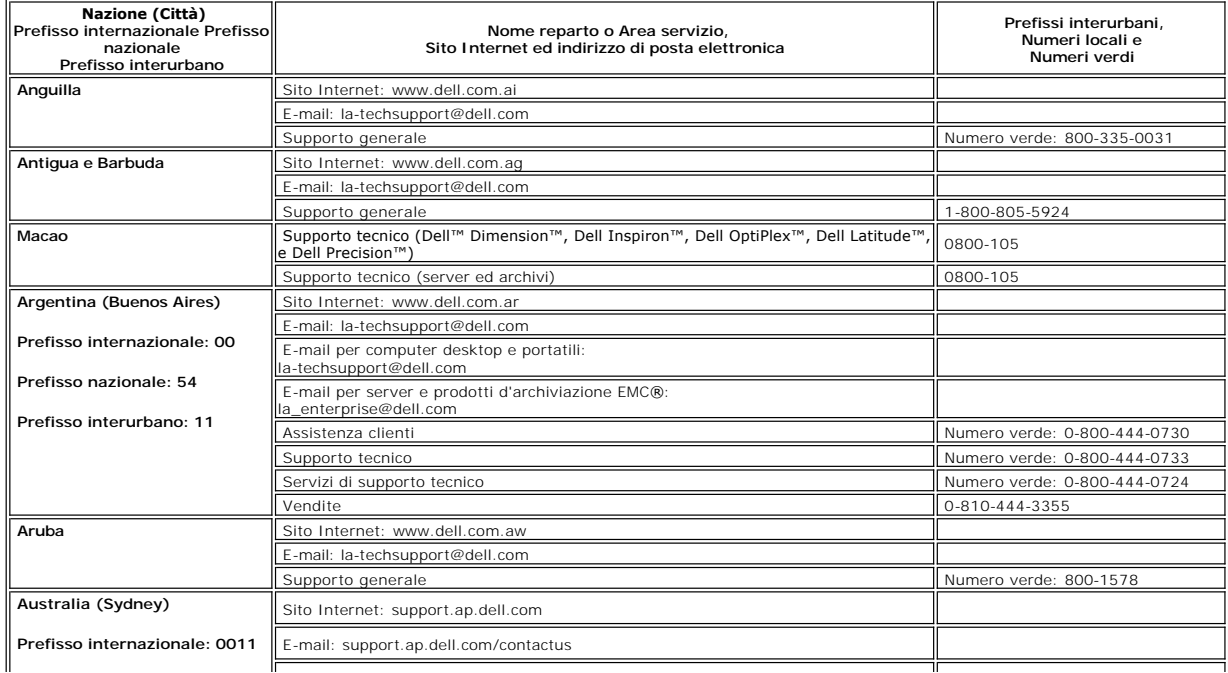

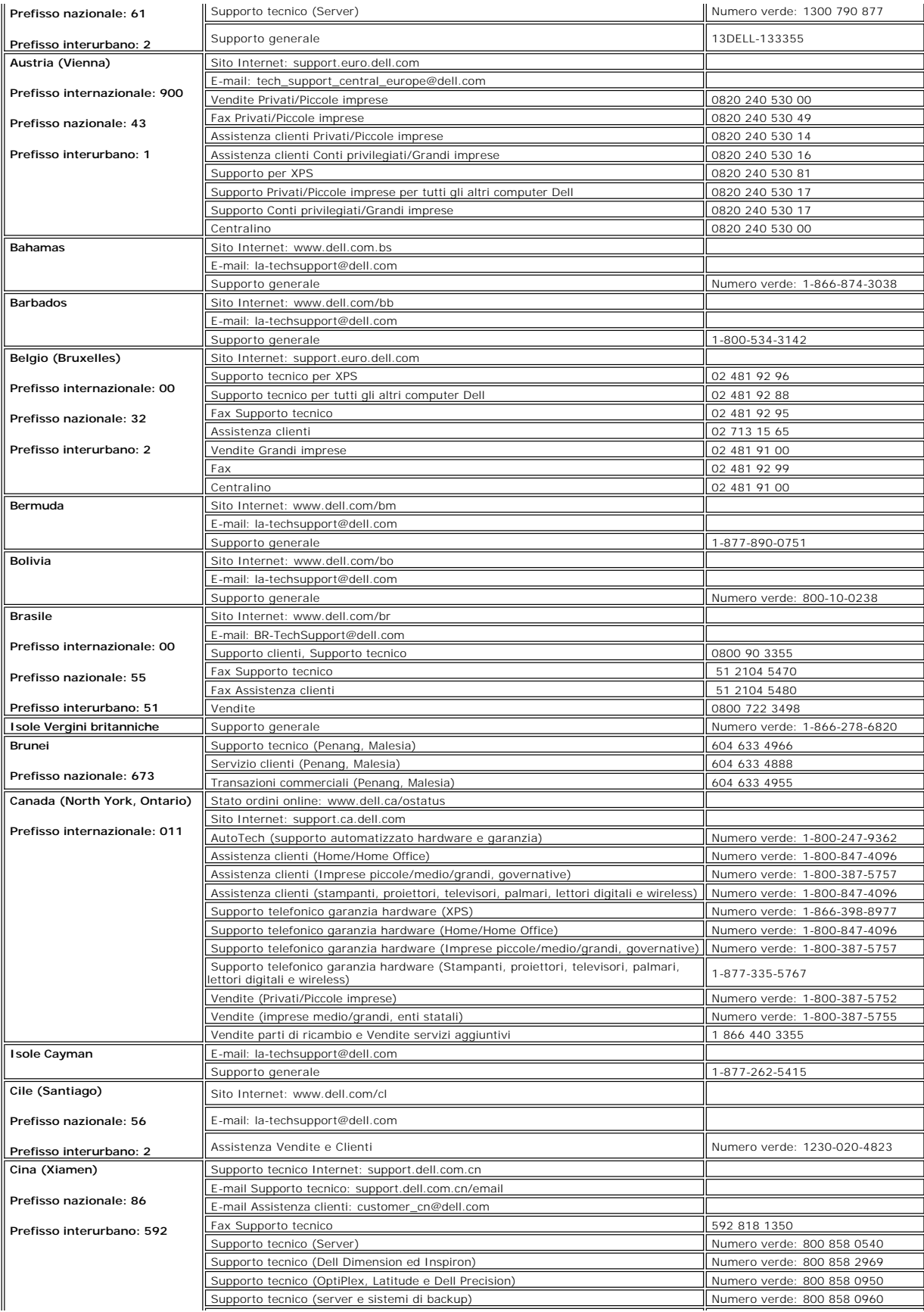

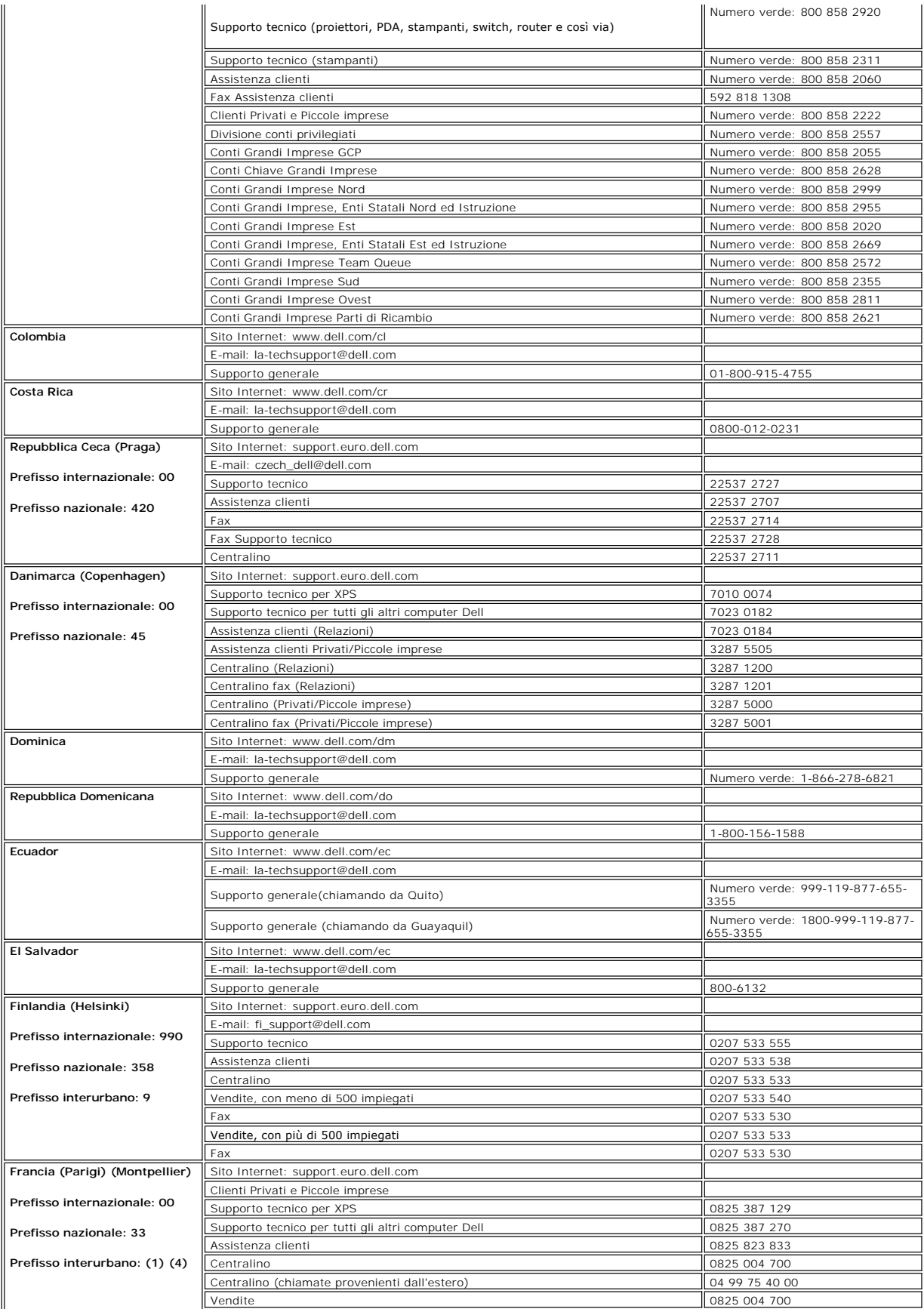

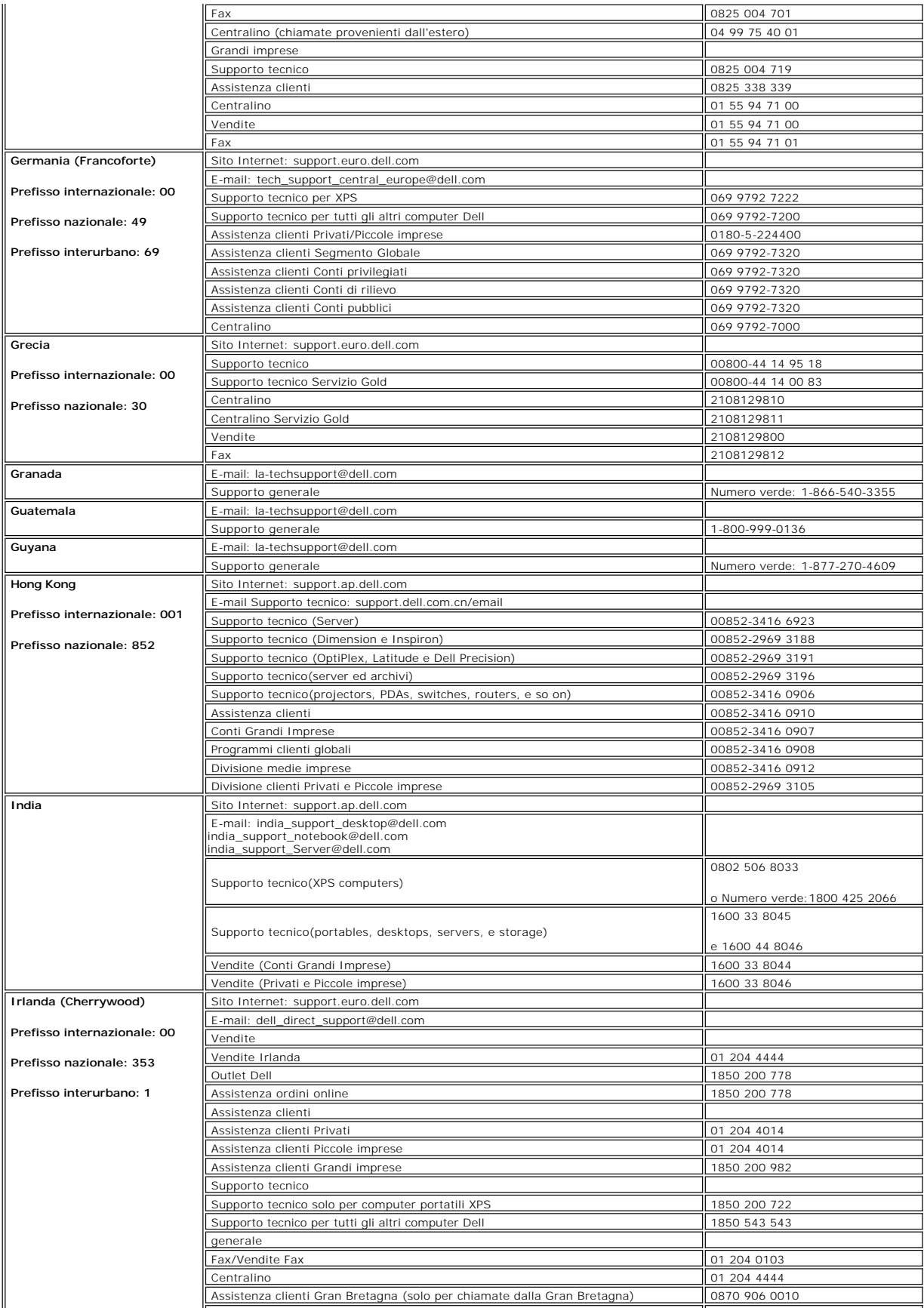

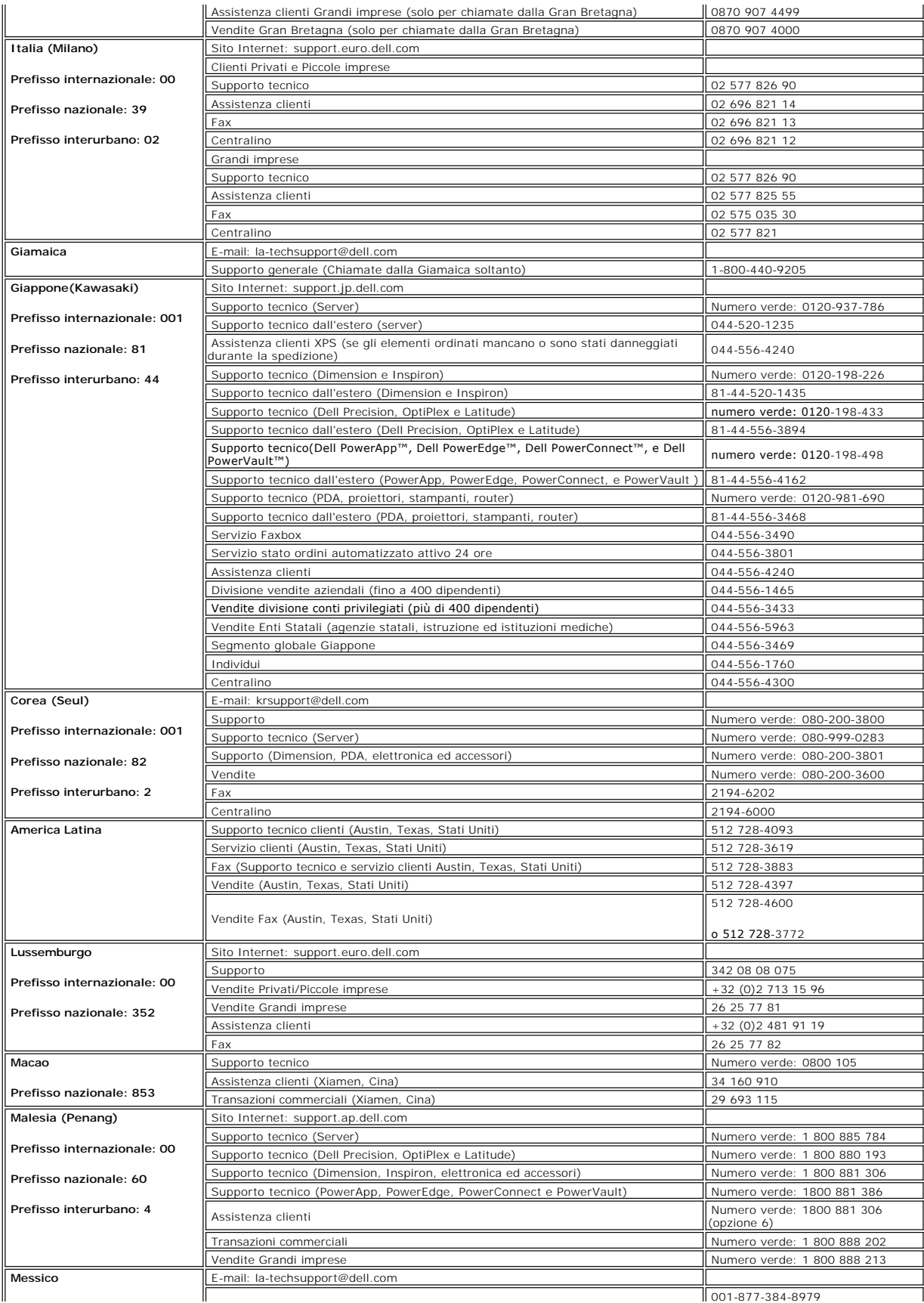

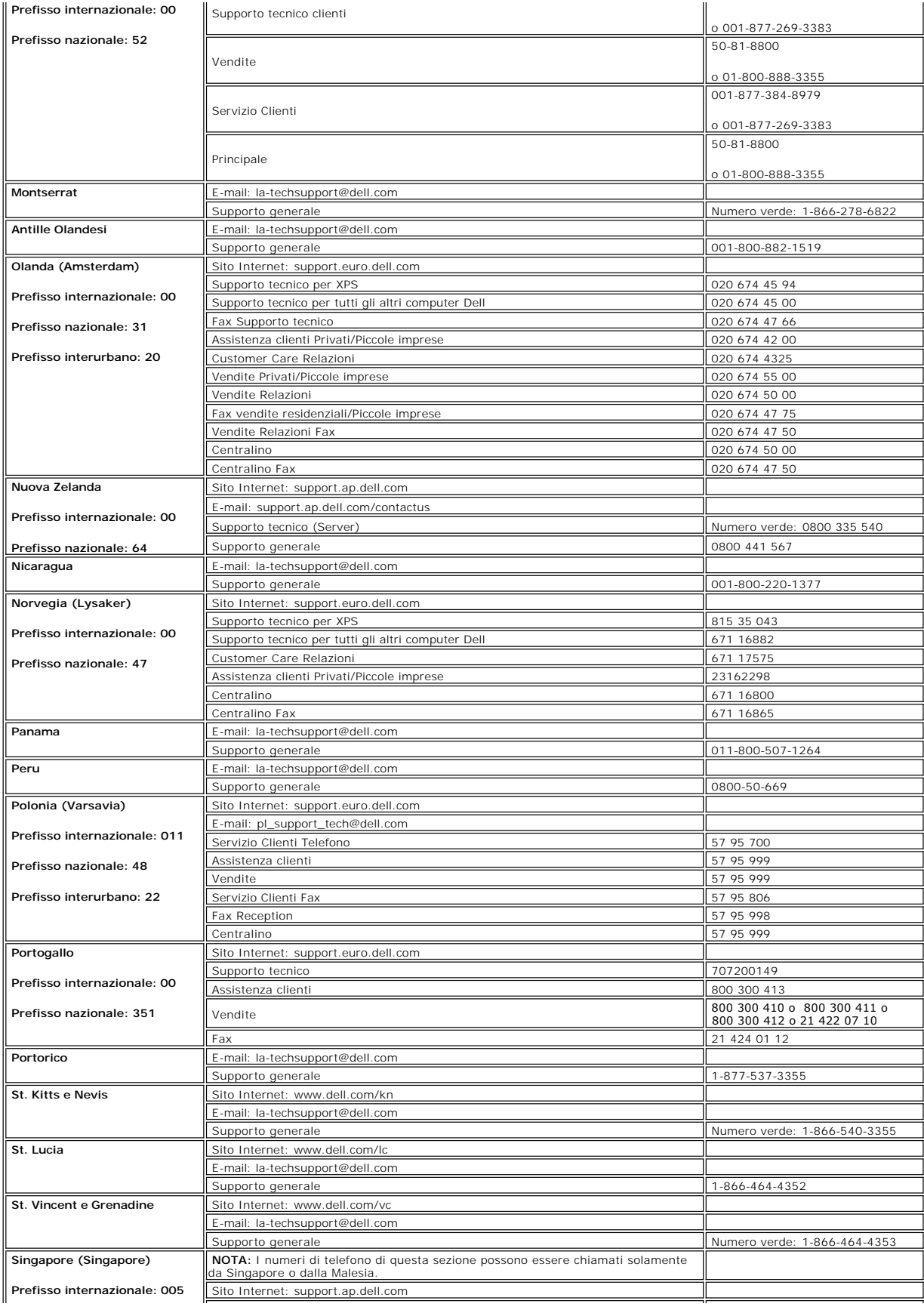

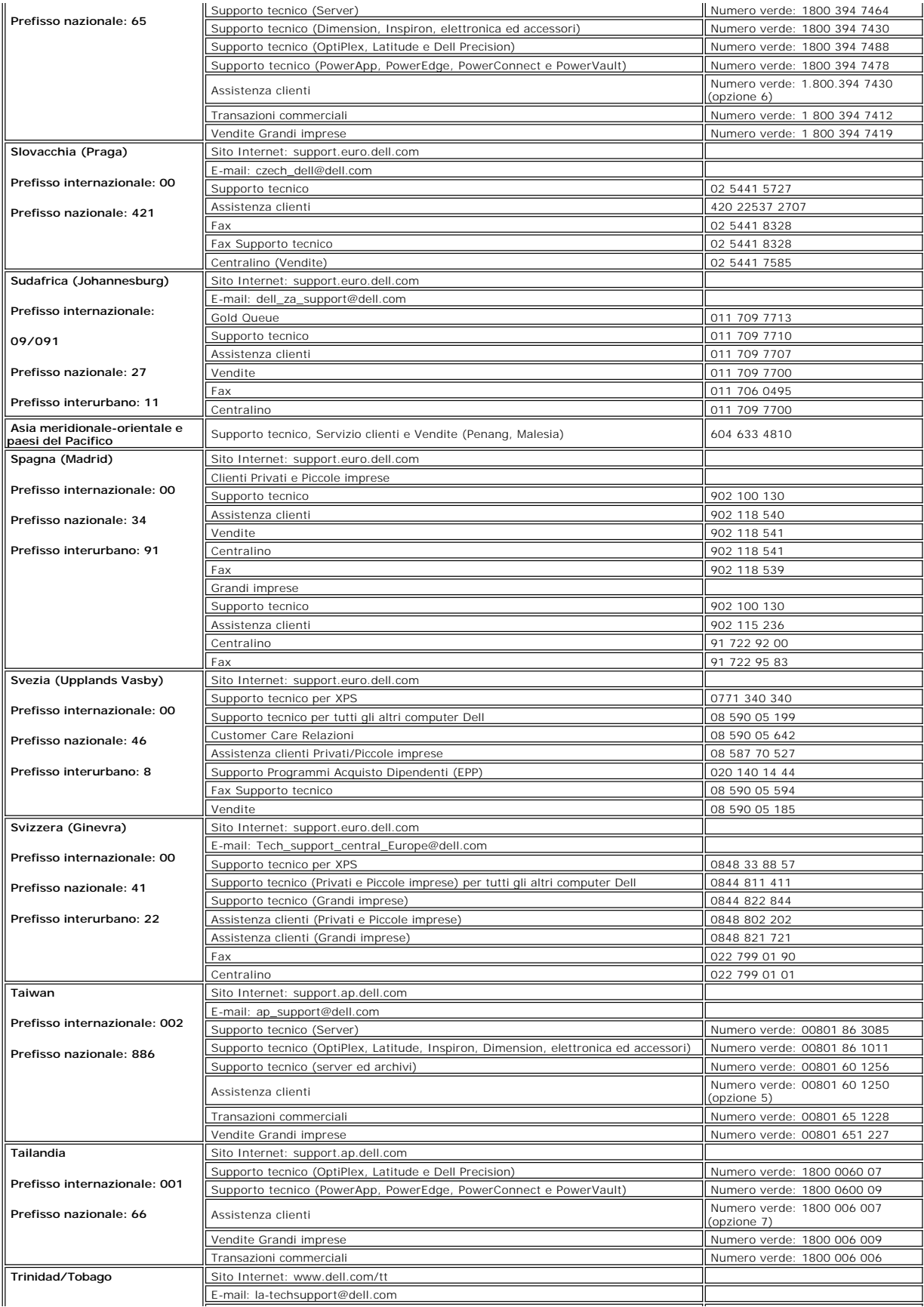

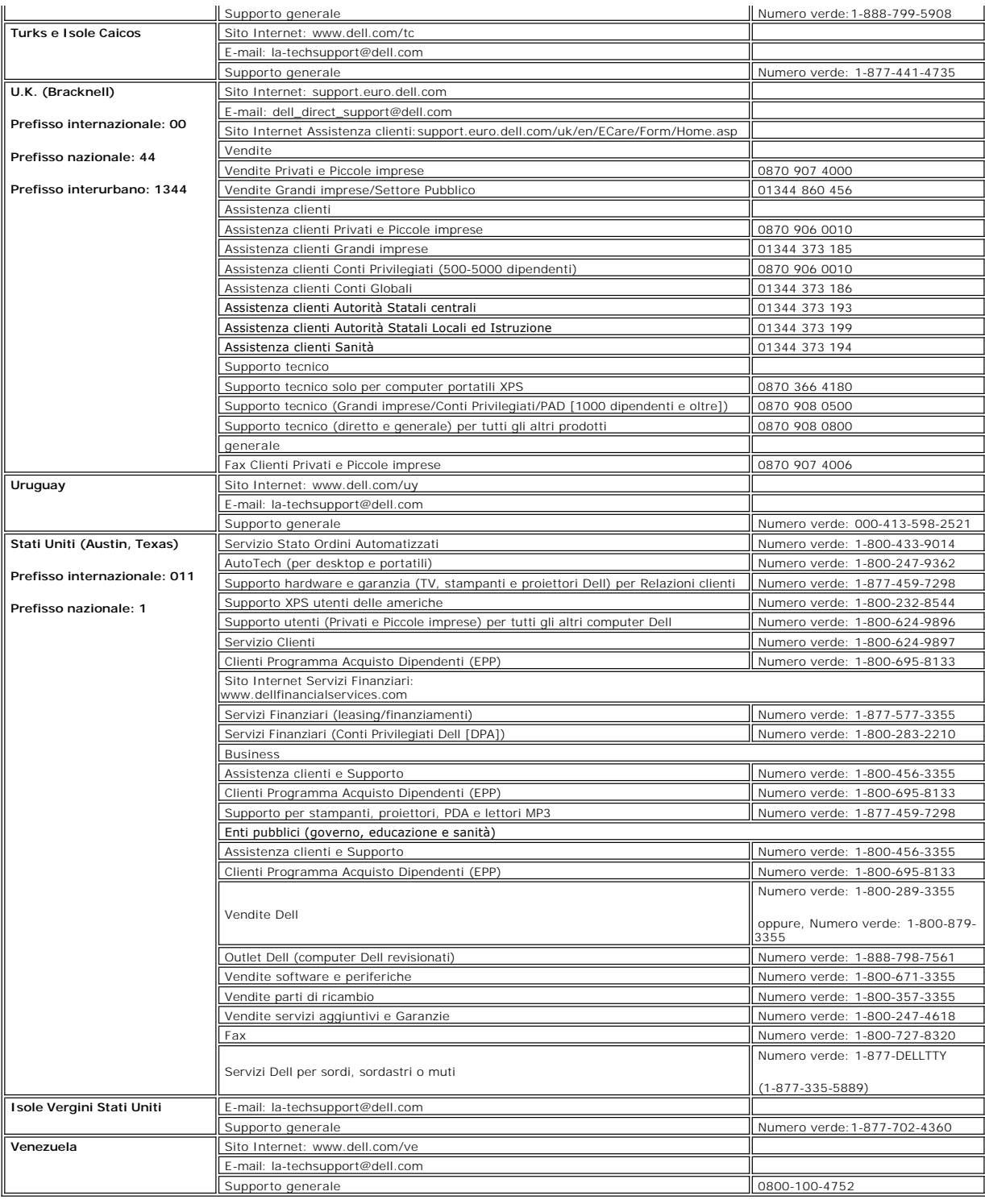

#### <span id="page-16-1"></span>**Uso dell'OSD Monitor a schermo piatto Dell™ E157FP**

- [Collegamento del monitor](#page-17-0)
- Uso dei tasti del pannello fro
- [Uso dell'OSD](#page-17-0)
- <sup>O</sup> [Uso della Soundbar Dell™ \(optional\)](#page-21-0)

### **Collegamento del monitor**

**ATTENZIONE:** Prima di iniziare qualsiasi delle procedure che seguono in questa sezione, attenersi alle **Istruzioni per la sicurezza** 

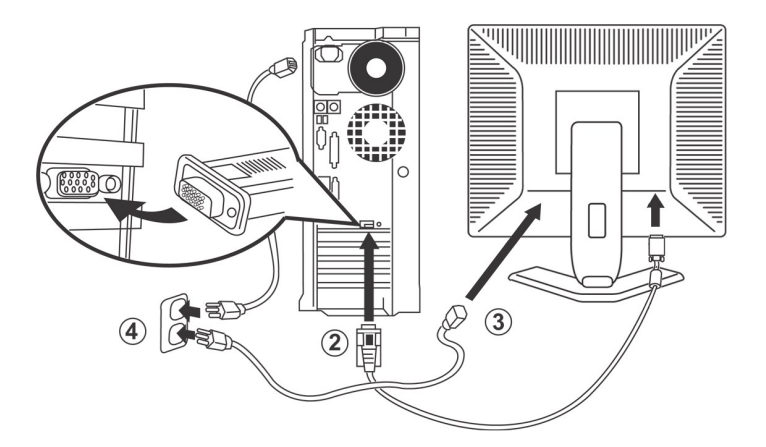

- 1. Spegnere il computer e scollegare il cavo di alimentazione.<br>2. Collegare il connettore blu del cavo video (D-sub analogico
- 
- 2. Collegare il connettore blu del cavo video (D-sub analogico) alla corrispondente porta video sul retro del computer. (Le illustrazioni sono di solo per<br>riferimento. L'aspetto del sistema può differire).<br>3. Collegare i c
- 5. Accendere il monitor ed il computer.

<span id="page-16-0"></span>Se sul monitor è visualizzata un'immagine, l'installazione è completa. In caso contrario, fare riferimento a [Risoluzione dei problemi.](file:///C:/data/Monitors/E157FP/it/ug/solve.htm#Monitor%20Specific%20Troubleshooting)

### **Uso dei tasti del pannello frontale**

Usare i tasti del pannello frontale del monitor per regolare le impostazioni dell'immagine visualizzata. Come si usano questi tasti per regolare le impostazioni, l'OSD mostra i loro valori numerici mentre cambiano.

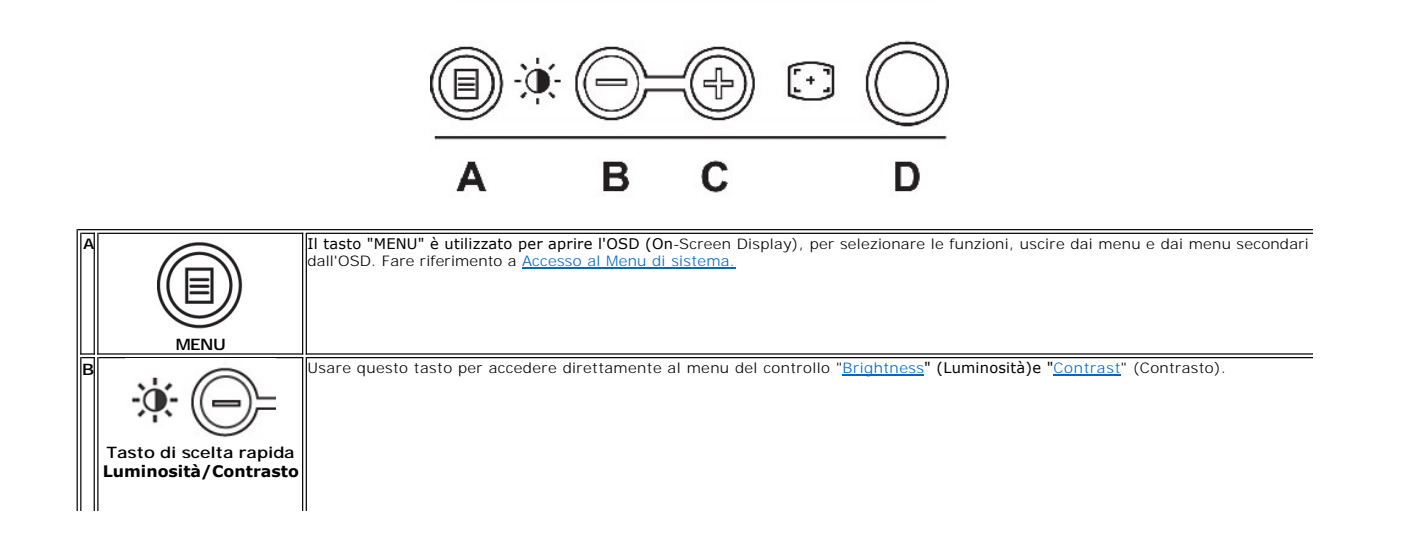

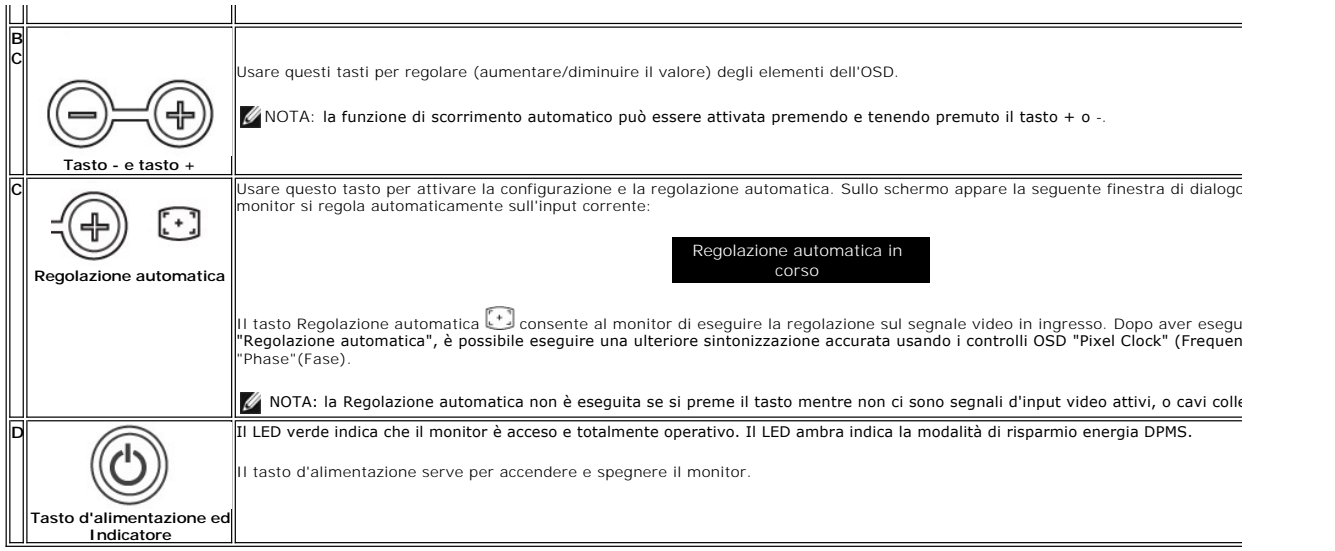

## **Menu OSD (On Screen Display)**

#### **Funzioni di accesso diretto**

<span id="page-17-2"></span>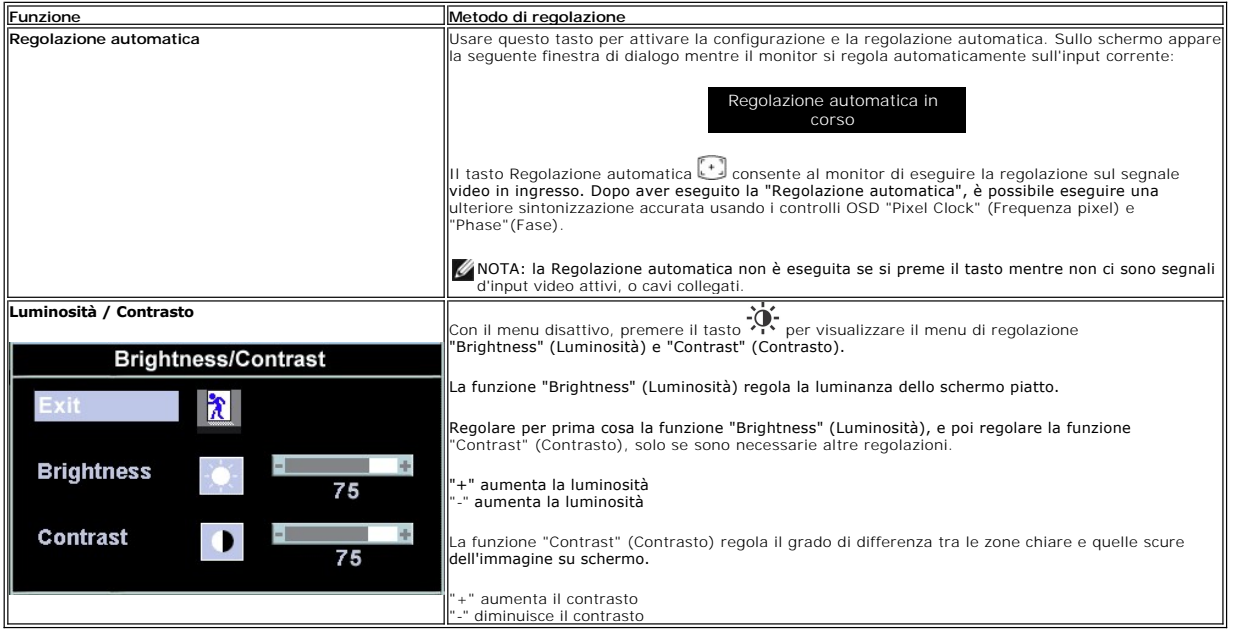

## <span id="page-17-0"></span>**Uso dell'OSD**

#### <span id="page-17-1"></span>**Accesso al Menu di sistema**

1. Con il menu disattivo, premere il tasto "MENU" per aprire l'OSD di sistema e visualizzare il menu principale.

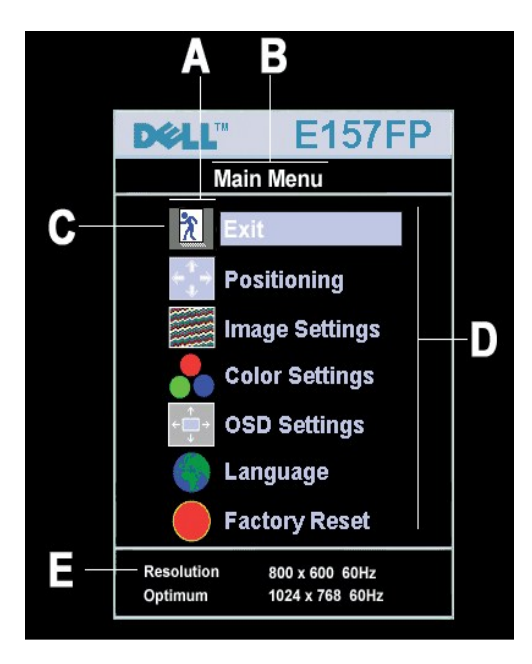

- **A** Icone delle funzioni **B** Menu principale **C** Icona del menu
- **D** Nome del menu secondario**E** Risoluzione
- 2. Premere i tasti **e + per spostarsi tra le icone delle funzioni. Come ci si sposta da un'icona all'altra, è evidenziato il nome che corrisponde alla funzione o<br>al gruppo di funzioni (menu secondari) rappresentati da qu**
- disponibili del monitor.<br>3. Premere una volta il tasto "MENU" per attivare la funzione evidenziata. Premere -/+ per selezionare il parametro desiderato; premere il tasto Menu per<br>6 poi usare i tasti e +, in base agli ind
- uscire dall'OSD.

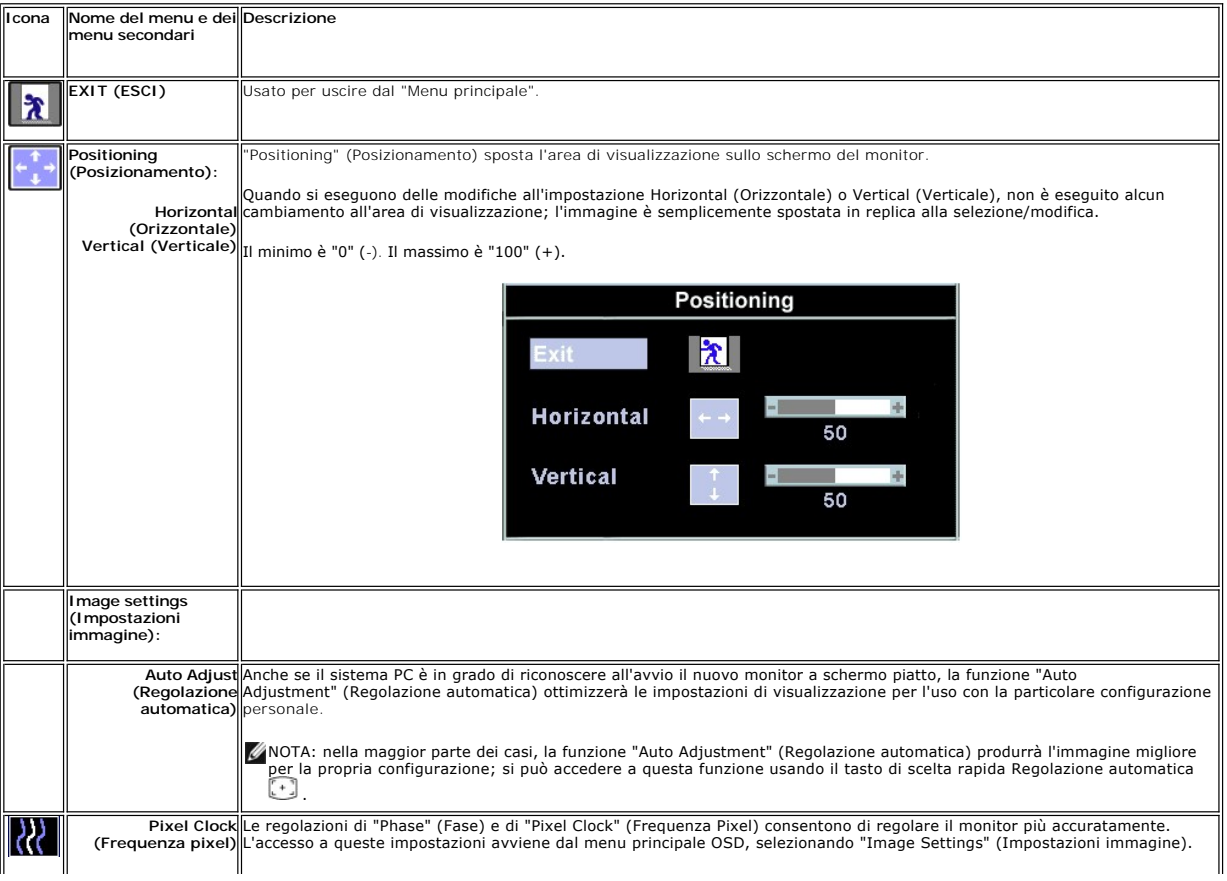

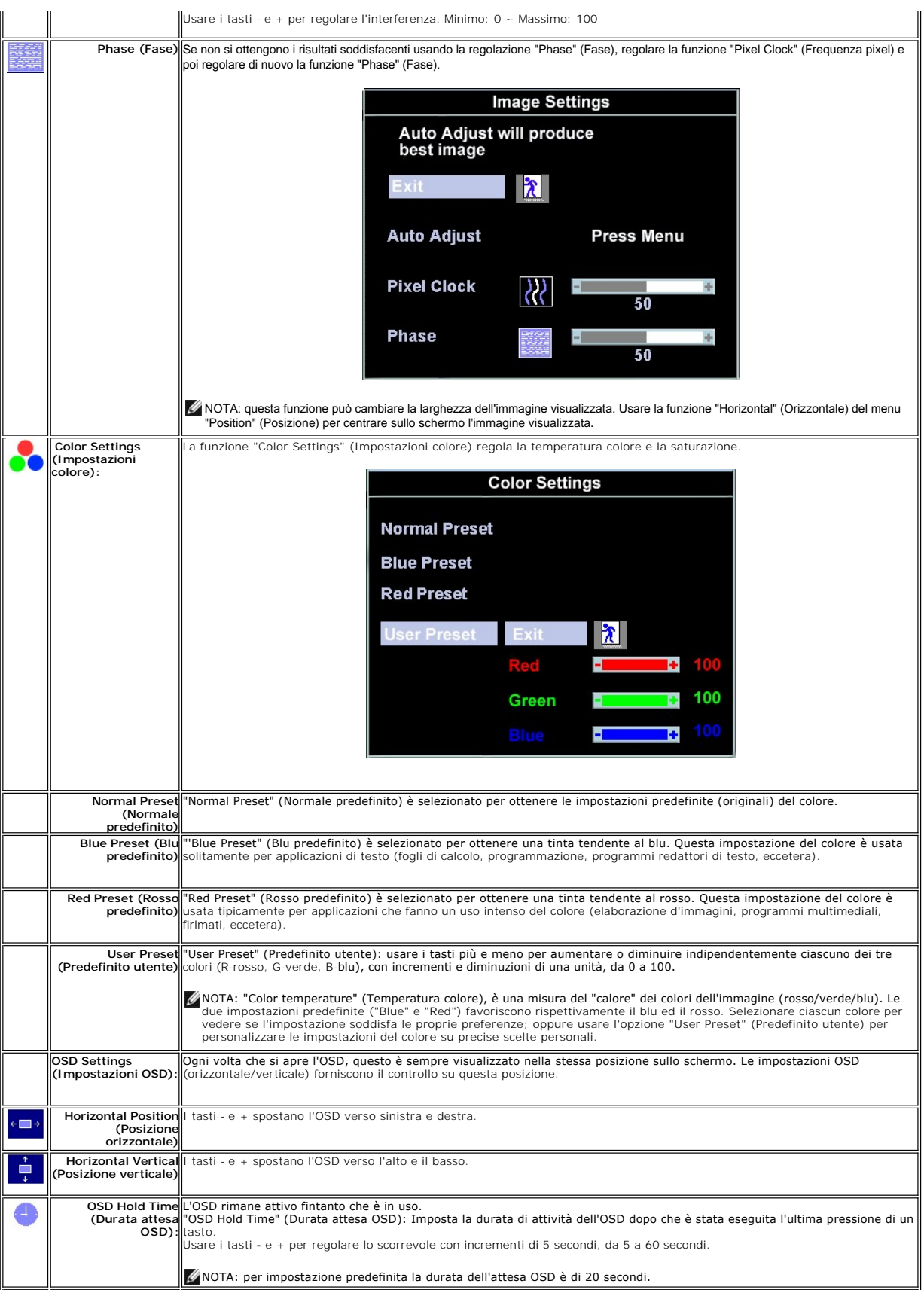

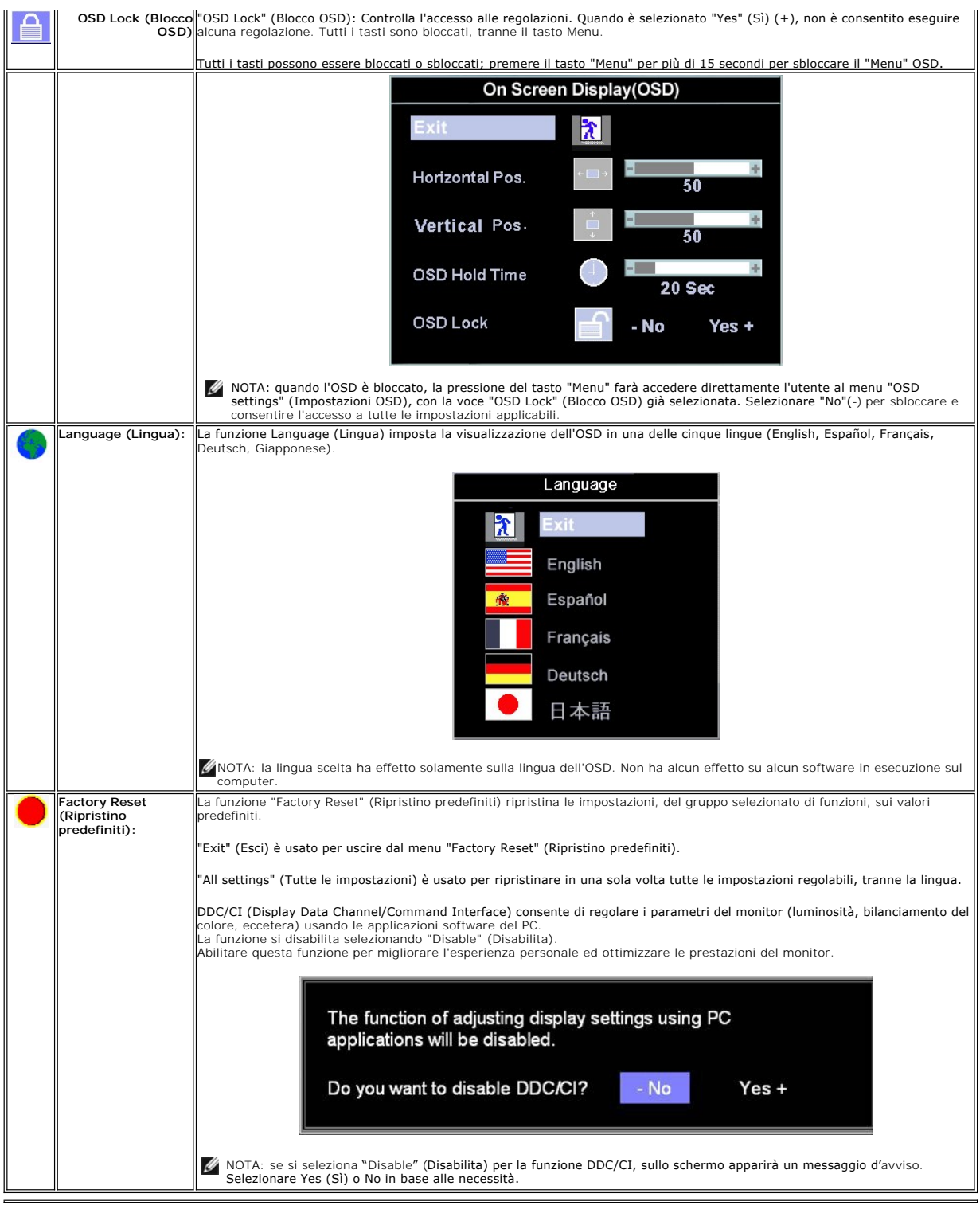

## **Salvataggio automatico**

Con l'OSD aperto, quando si esegue una regolazione e poi si procede ad un altro menu, oppure si esce dall'OSD, il monitor salva automaticamente qualsiasi<br>regolazione eseguita. Le regolazioni sono salvate anche nel caso in

## **Funzioni di ripristino**

#### <span id="page-21-1"></span>**Ripristino delle impostazioni predefinite**

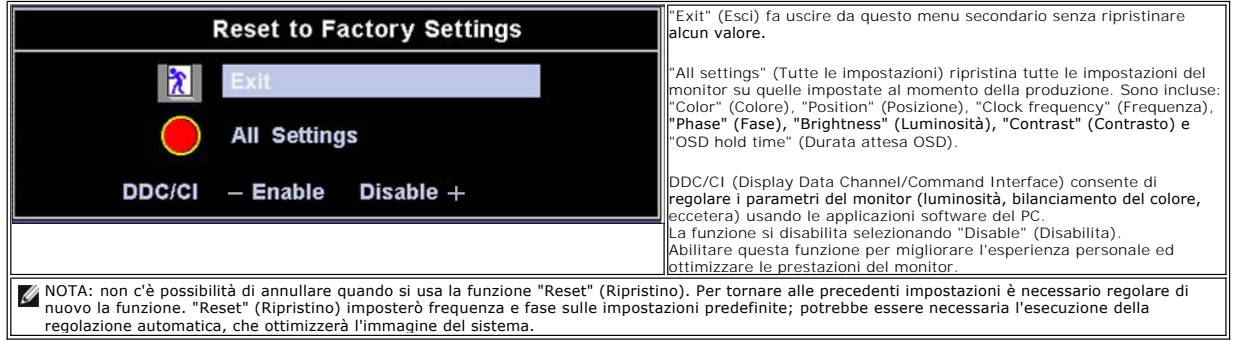

#### **Messaggi di avviso OSD**

Sullo schermo può apparire sullo schermo indicando che il monitor non è fuori sincronia.

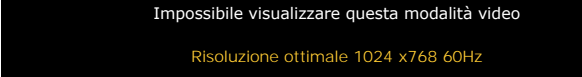

Indica che il monitor non è in grado di sincronizzarsi con il segnale che sta ricevendo dal computer. Il segnale è troppo alto o troppo basso per essere usato<br>dal monitor. Fare riferimento a <u>[Specifiche](file:///C:/data/Monitors/E157FP/it/ug/about.htm#Specifioications)</u> per le capacità di X 768 a 60Hz.

NOTA: Sullo schermo del monitor appare la finestra di dialogo mobile "Dell - self-test Feature Check" (Controllo diagnostico Dell) quando il monitor non riesce a rilevare un segnale video.

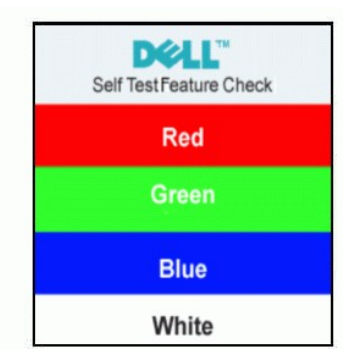

Occasionalmente potrebbe non apparire alcun messaggio, però lo schermo è oscurato. Anche questo fenomeno può indicare che il monitor non si sincronizza con il computer.

Fare riferimento a [Risoluzione dei problemi](file:///C:/data/Monitors/E157FP/it/ug/solve.htm#Monitor%20Specific%20Troubleshooting) per altre informazioni.

### <span id="page-21-0"></span>**Uso della Soundbar Dell™ (optional)**

La Soundbar Dell™ è un sistema audio a due canali che si adatta al montaggio sui display a schermo piatto Dell™ . La Soundbar possiede un controllo del<br>volume a rotazione, che funziona anche per l'accensione/spegnimento, c

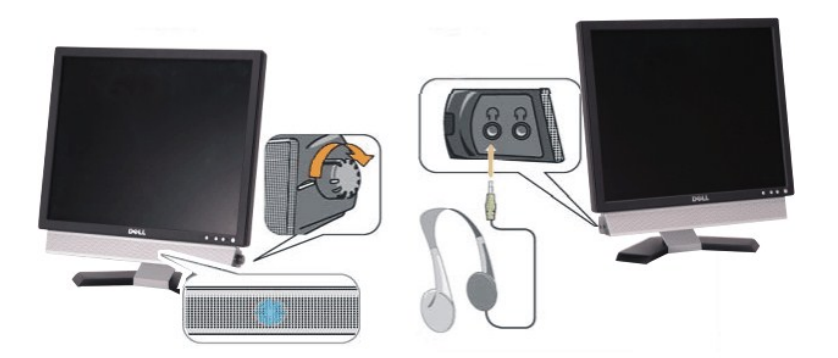

- 1. Connettori cuffie auricolari
- 2. Indicatore d'alimentazione
- 3. Controllo alimentazione/volume

## **Attacco della Soundbar al monitor**

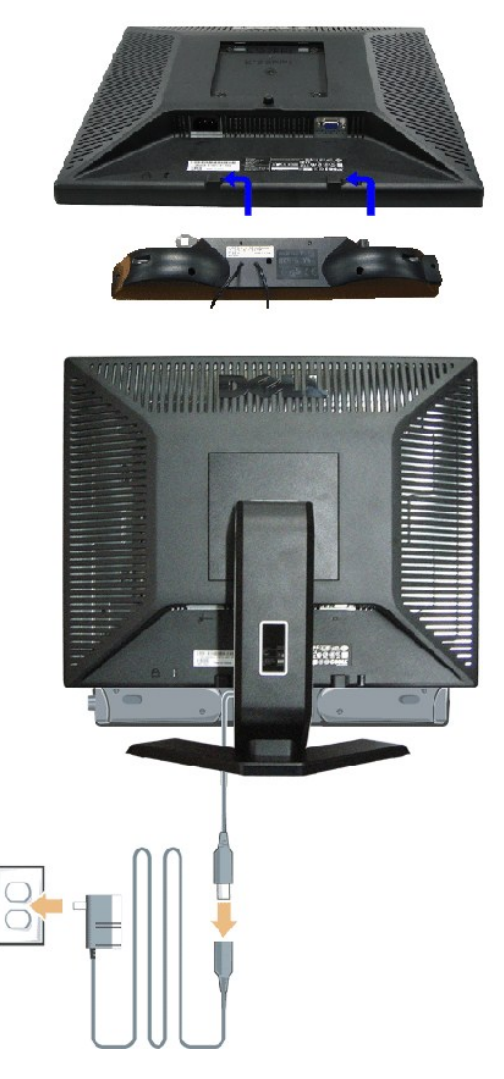

- 1. Lavorando sul retro del monitor attaccare la Soundbar allineando i due alloggi alle due linguette lungo i lati inferiori del monitor.
- 2. Far scorrere la Soundbar verso sinistra finché si blocca in posizione.
- 3. Collegare la Soundbar all'accumulatore di corrente.
- 4. Inserire il cavo d'alimentazione dell'accumulatore in una presa limitrofa.
- 5. Collegare lo spinotto stereo mini di colore verde/giallo sul retro della Soundbar al jack output audio del computer.
- **// NOTA:** il connettore output CD 12 V della Soundbar, è solo per le Soundbar Dell™ optional.
- *AVVISO:* non usare dispositivi diversi da Soudbar Dell™ .

#### <span id="page-24-0"></span>**Problemi specifici del prodotto Monitor a schermo piatto Dell™ E157FP**

- **Risoluzione dei pro**
- **O** [Problemi comuni](#page-24-2)
- **[Problemi specifici del prodotto](#page-25-0)**

**ATTENZIONE:** Prima di iniziare le procedure descritte in questa sezione, seguire le [Istruzioni per la sicurezza.](file:///C:/data/Monitors/E157FP/it/ug/appendx.htm#Safety_Information)

#### <span id="page-24-1"></span>**Risoluzione dei problemi specifici del monitor**

#### **STFC (Self-Test Feature Check: funzione di diagnostica)**

Il monitor mette a disposizione una funzione di diagnostica che consente di verificare se il monitor funziona in modo appropriato. Se il collegamento tra monitor e computer è stato eseguito in modo appropriato, ma lo schermo resta scuro, Eseguire la procedura di diagnostica del monitor attenendosi alle fasi che seguono:

- Spegnere computer e monitor.
- 2. Scollegare il cavo video dalla parte posteriore del computer. Per assicurare il corretto funzionamento della procedura di diagnostica, scollegare il cavo
- analogico (connettore blu) dalla parte posteriore del computer. 3. Accendere il monitor.
- 

Se il monitor non riesce a rilevare un segnale video e sta funzionando correttamente sullo schermo deve apparire la finestra di dialogo mobile (su<br>sfondo nero) "DellT - self-test Feature Check" (Controllo diagnostico Dell)

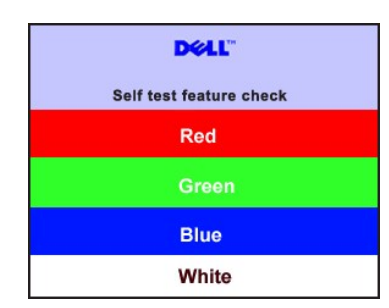

4. Questa finestra è visualizzata durante il normale funzionamento se il cavo si stacca o è danneggiato. 5. Spegnere il monitor e ricollegare il cavo video; poi accendere di nuovo computer e monitor.

Se lo schermo del monitor rimane oscurato anche dopo avere eseguito la procedura precedente, verificare il controller del video e il sistema PC; il monitor funziona correttamente.

#### **Messaggi di avviso OSD**

Fare riferimento a [Messaggi di avviso OSD](file:///C:/data/Monitors/E157FP/it/ug/setup.htm#warning)

per gli argomenti relativi all'OSD

#### <span id="page-24-2"></span>**Problemi comuni**

La tabella che segue contiene informazioni generali sui problemi comuni che si possono riscontare usando il monitor.

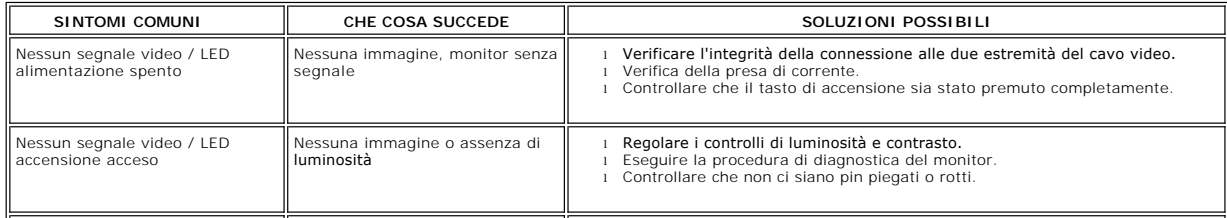

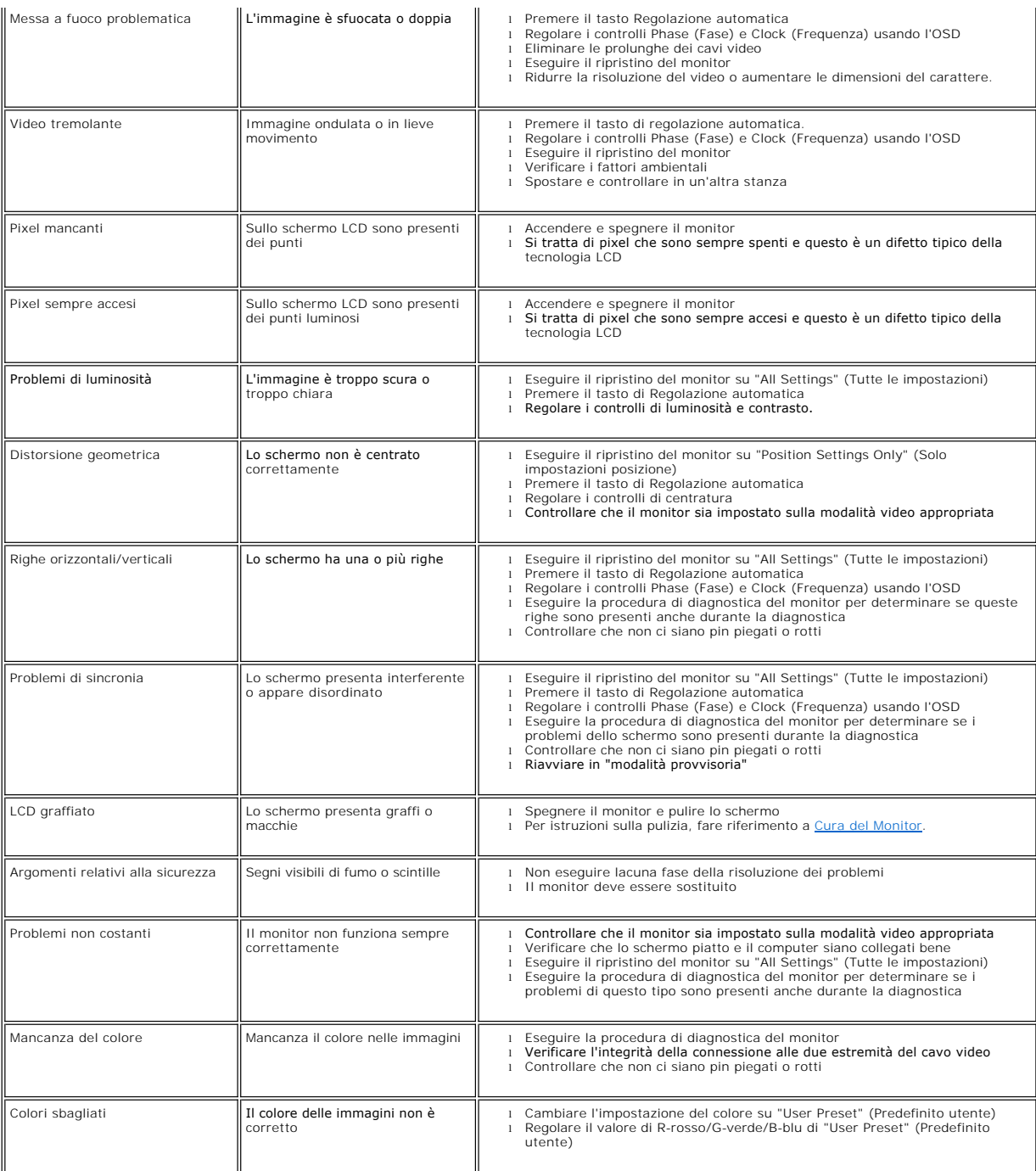

## <span id="page-25-0"></span>**Problemi specifici del prodotto**

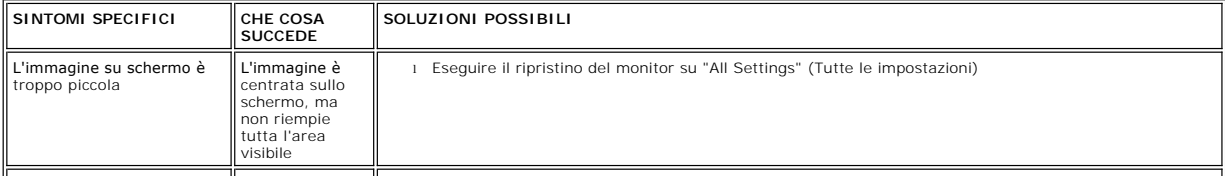

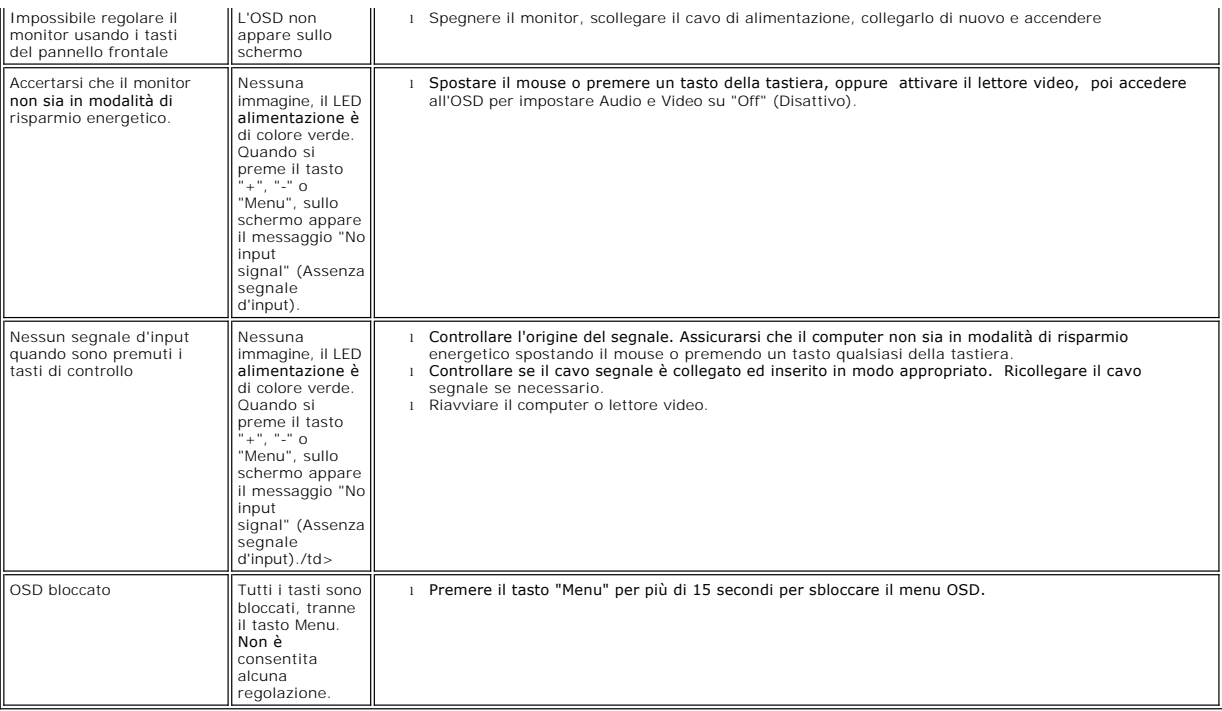

#### **Uso della base del monitor Monitor a schermo piatto Dell™ E157FP**

[Attaccare la base](#page-27-0)

- [Organizzazione dei cavi](#page-27-1)
- [Uso della funzione d'inclinazione](#page-27-2)
- [Rimozione della base](#page-28-0)

#### <span id="page-27-0"></span>**Attaccare la base**

 $\mathscr U$  NOTA: la base è staccata quando il monitor è inviato dalla fabbrica.

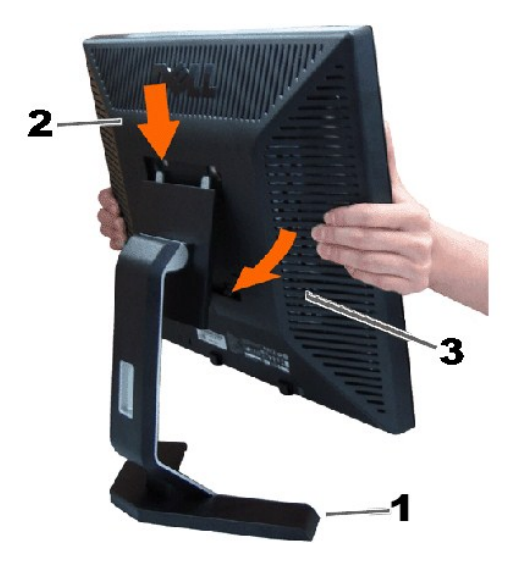

1. Collocare la base su di una superficie piatta.

2. Far collimare la scanalatura sul retro del monitor ai due agganci sulla parte superiore della base.

3. Abbassare il monitor in modo tale che la l'area di montaggio del monitor scatti in posizione sugli agganci della base. l

## <span id="page-27-1"></span>**Organizzare i cavi**

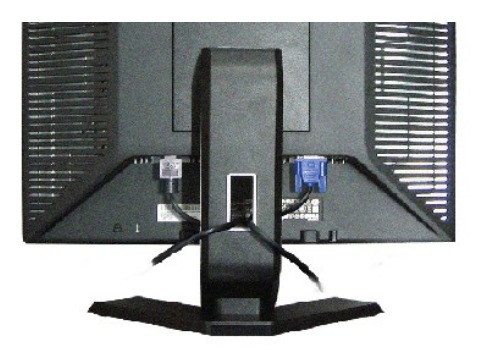

Dopo aver fissato tutti i cavi necessari al monitor ed al computer, (fare riferimento a <u>[Collegamento del Monitor](file:///C:/data/Monitors/E157FP/it/ug/setup.htm#Connecting%20Your%20Monitor)</u> per il collegamento dei cavi,) usare<br>Il passacavi per organizzare i cavi in maniera ordinata, come mostrato

<span id="page-27-2"></span>**Uso della funzione d'inclinazione**

## **Inclinazione**

Con il piedistallo incorporato, è possibile inclinare il monitor per ottenere l'angolo di visualizzazione più comodo.

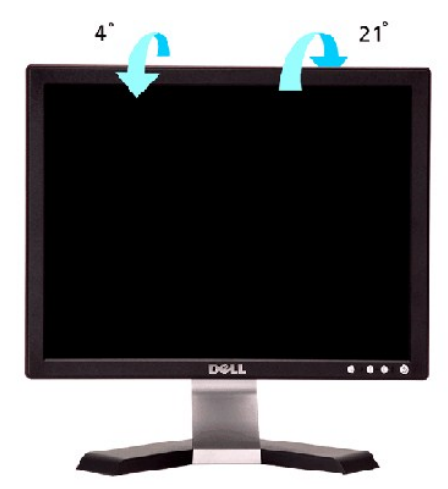

### <span id="page-28-0"></span>**Rimozione della base**

Dopo avere collocato il pannello del monitor su di un panno morbido o un cuscino, premere il tasto di rilascio e rimuovere la base.

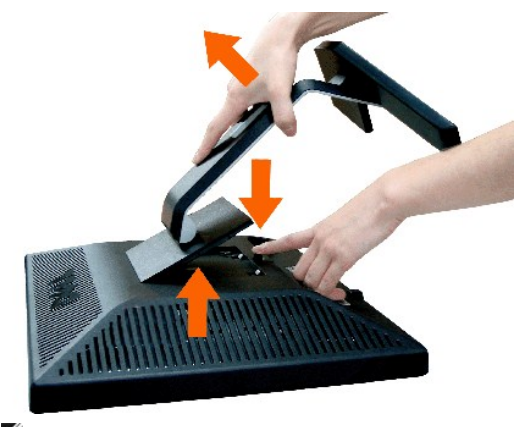

**A NOTA**:per evitare di graffiare lo schermo LCD durante la rimozione della base, assicurarsi che il monitor sia collocato su di una superficie pulita.

[Torna all'indice](file:///C:/data/Monitors/E157FP/it/ug/index.htm)